產品編號: 67P4577

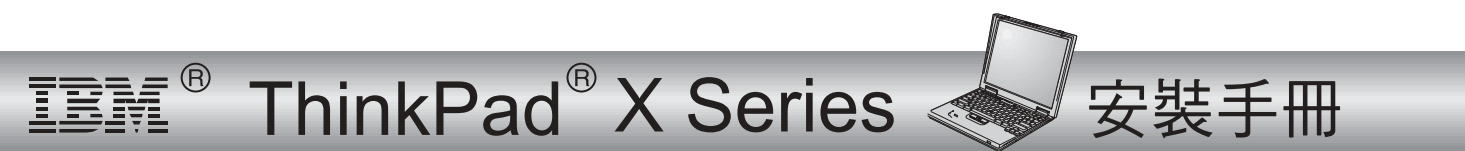

## 物品的核對清單

感謝您選購 IBM ThinkPad X 系列電腦。請檢查箱內的物品是否與清單上的項目相符。 如果配件有缺少或損壞,請洽經銷商。

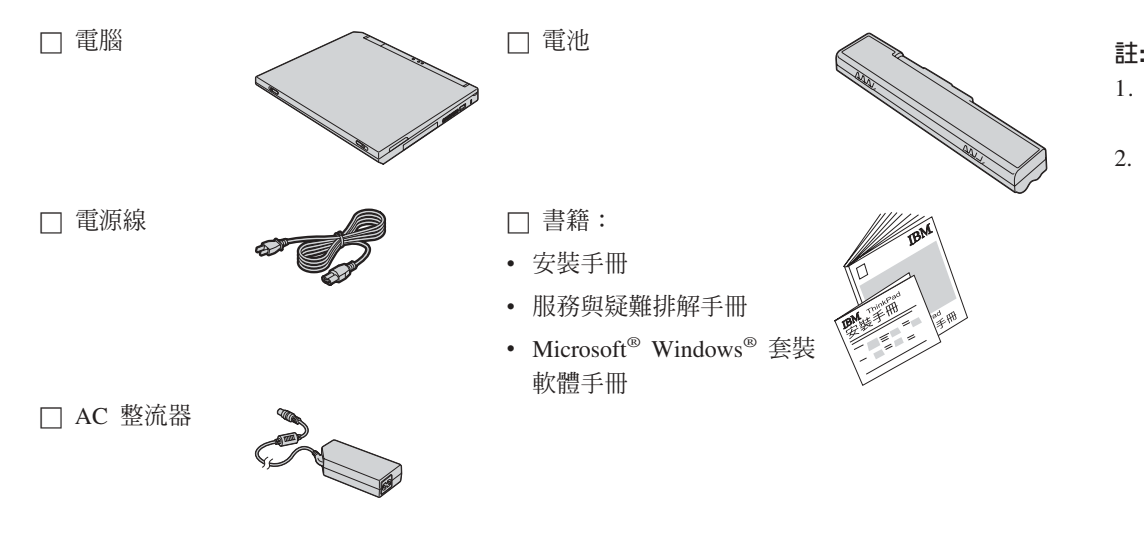

- 1. 有些機型可能會包含清單中所沒 有的附加零件。
- 2. 本電腦配有 IBM 碟對碟回復。回 復工廠安裝的檔案與應用程式時 所需的一切,都在您的硬碟中。 碟對碟回復不需要「回復光 碟」。相關資訊請參閱「服務與 疑難排解手冊」中的『回復預先 安裝的軟體』。

## 安裝您的電腦

1. 安裝電池。

a) 將電池的前端對齊電腦中電池分隔槽的前端 1 , 然後將電池輕輕地推入分隔槽  $\overline{\mathbf{2}}$  .

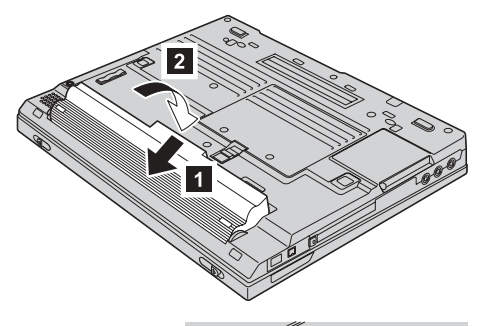

b) 推動電池卡榫以便鎖定電池。

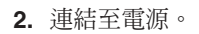

將 AC 整流器連到電腦的電源插孔(在電腦背面)。請以所顯示的順序連接。

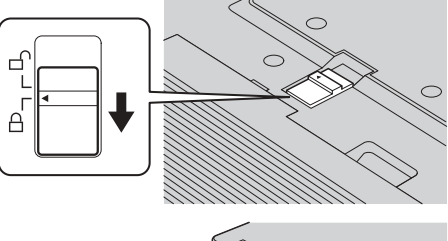

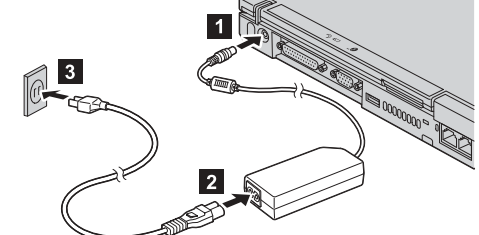

**3.** 啓動系統。

a) 開啓電腦的顯示器。按下卡榫 1 ,然後打開顯示器 2 。然後妥善放置顯示器以便 檢視。

b) 按下電源開關  $\begin{bmatrix} 1 \end{bmatrix}$ 。

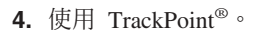

TrackPoint 是在畫面中移動游標的唯一裝置。使用 TrackPoint,您可以執行所有滑鼠的操 作。左邊與右邊的功能按鈕如同是滑鼠上的左右鍵。

如需移動游標,請使用在鍵盤中間的 TrackPoint 指標。您可以用左手或右手食指輕輕按 一下來移動游標到您想要的方向。如需選取及拖曳物件,請依照您軟體的需求用拇指按 住其中一個按鈕。

按一下意指按一下左邊的按鍵。連按兩下意指在一秒內按兩下左邊的按鍵。

如需其他 TrackPoint 的相關資訊,請按下 ThinkPad 按鈕來開啓內建說明系統的 Access ThinkPad $\circ$ 

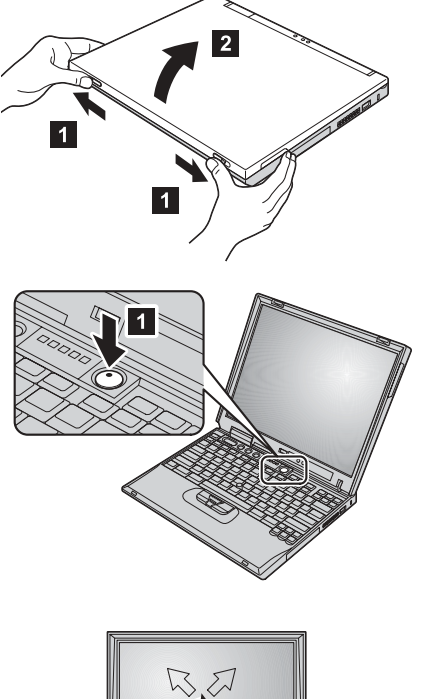

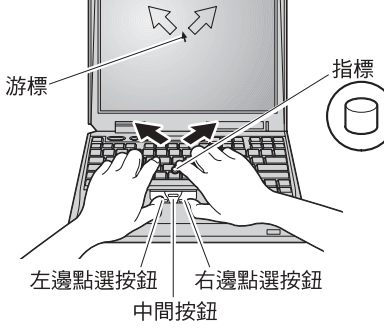

**5.** 使用音量控制。

您可以使用下列三個按鈕來調整內建喇叭的音效:

- 1-降低音量
- 2-增加音量
- 3-靜音

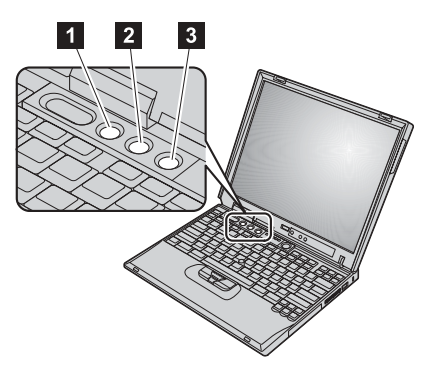

如果您在靜音後關閉電腦,則當您下一次開啓電腦時仍將保持靜音。若要開啓 音效,請按下**增加音量或降低音量**按鈕。

當您按下其中一個按鈕時,音量指示器會出現並停留在螢幕上數秒鐘。關於音量控制的 詳細資訊,請參閱 Access ThinkPad(內建說明系統)。

**6.** 設定 Windows。

本電腦已經預先安裝 Microsoft Windows 2000 或 XP 作業系統。請在啓動電腦後,按 照螢幕中的指示來設定作業系統。這個程序會需要大約 30 分鐘,並且會多次重新啓動 您的電腦。

7. 使用 Access ThinkPad。

當您對您的電腦有疑問,或是要檢視 IBM 網站時,您只要按下 ThinkPad 按鈕即可開啓 Access ThinkPad  $\circ$ 

Access ThinkPad 是電腦中內建的完整說明及資訊中心。它可隨時為您服務,而不再需要 攜帶參考手冊。

請使用搜尋功能來尋找與您 ThinkPad 電腦相關的資訊及其特性。請造訪 IBM 網站來直 接取得協助與支援、其他行動式使用者的秘訣,以及配件、軟體及升級的相關資訊。

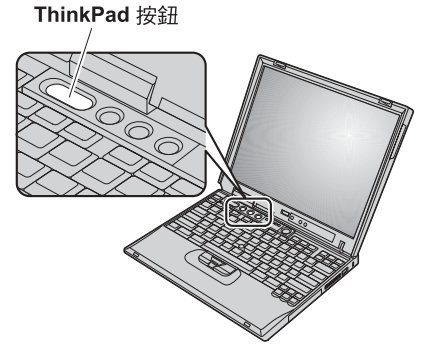

## 安裝記憶體

增加記憶體容量是提升程式執行速度的有效方法。您可以在電腦底端的記憶體插槽安裝 PC133 同步動態隨機存取記憶體 (SDRAM) 小型外框雙直列記憶體模組 (SO-DIMM) 選用設備,來增加電腦記憶體數量。您可以安裝各種容量的 SO-DIMM。

註: 請在您的電腦上只使用一條 PC133 SDRAM SO-DIMM。如果您安裝了電腦不支援的 SO-DIMM,電腦會發出嗶聲,系統將無法啓動。您 可以向 IBM 轉銷商或 IBM 業務代表購買適用的記憶體選用設備。

警告: 在開始安裝模組之前,請先觸摸金屬桌面或其他接地的金屬物體。這樣可以釋放身體上的靜電。靜電可能會損壞 SO-DIMM。

要安裝 SO-DIMM,請執行下列步驟:

- **1.** 關閉電腦電源,然後切斷電腦連接的 AC 整流器以及所有接線。
- **2.** 關閉電腦顯示器電源,然後將顯示器翻轉。
- **3.** 取下電池。
- 4. 鬆開記憶體插槽外殼的螺絲,然後卸下外殼。

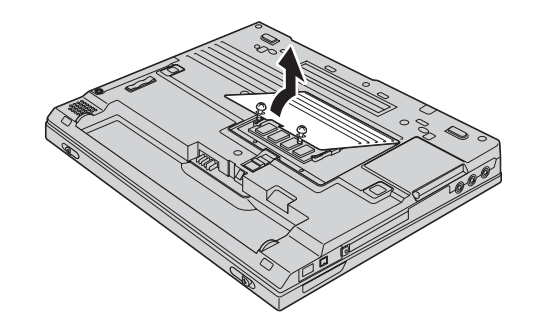

如果記憶體插槽上已經有 SO-DIMM,請同時向外按插槽兩端的卡榫將它卸下,以便將空 間讓給新的使用。請妥善保管供以後使用。

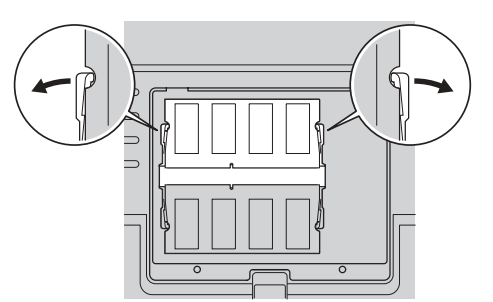

 $5.$ 找出您正在安裝的 SO-DIMM 邊上的缺口。

警告: 請不要觸摸 SO-DIMM 的連接邊,避免造成損害。

6. 將 SO-DIMM 缺口端朝向插槽, 以約 20 度的角度將 SO-DIMM 插入插槽 1 , 然後用 力推以固定 2。

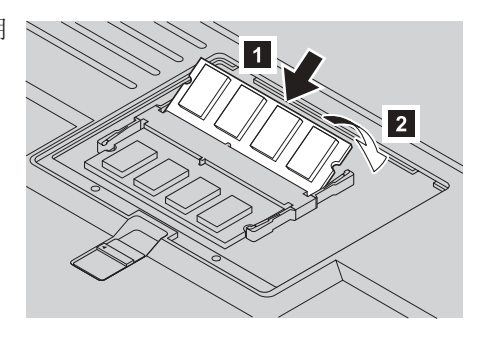

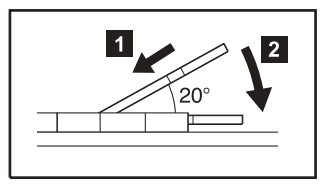

- 向下旋轉 SO-DIMM,直到貼齊位置為止。  $7.$
- 請確定 SO-DIMM 確實插入插槽中而且不會搖動。 8.

9. 先對齊外殼的背面,再栓緊螺絲,將記憶體插槽蓋重新裝上。

警告: 在完成新增或升級 SO-DIMM 後,在蓋好記憶體插槽外殼之前,請不要使用電 腦。請勿在電腦外殼打開的情況下使用電腦。

**10.** 將電池放回原位置,並再將電腦翻轉,然後重新連接接線。

要確定 SO-DIMM 是否安裝正確,請執行下列步驟:

- **1.** 打開電腦電源。
- **2.** 當 『Press F1 for IBM BIOS Setup Utility』訊息顯示在畫面左下角時,請按 F1 鍵。隨即 出現 IBM BIOS Setup Utility 畫面。 『Installed memory』項目顯示電腦目前安裝的記憶 體總數。例如,若您的電腦已裝有 128 MB 的記憶體,且您在裡面安裝了 128 MB 的 SO-DIMM, 顯示在『Installed memory』的數量應該會是 256 MB。

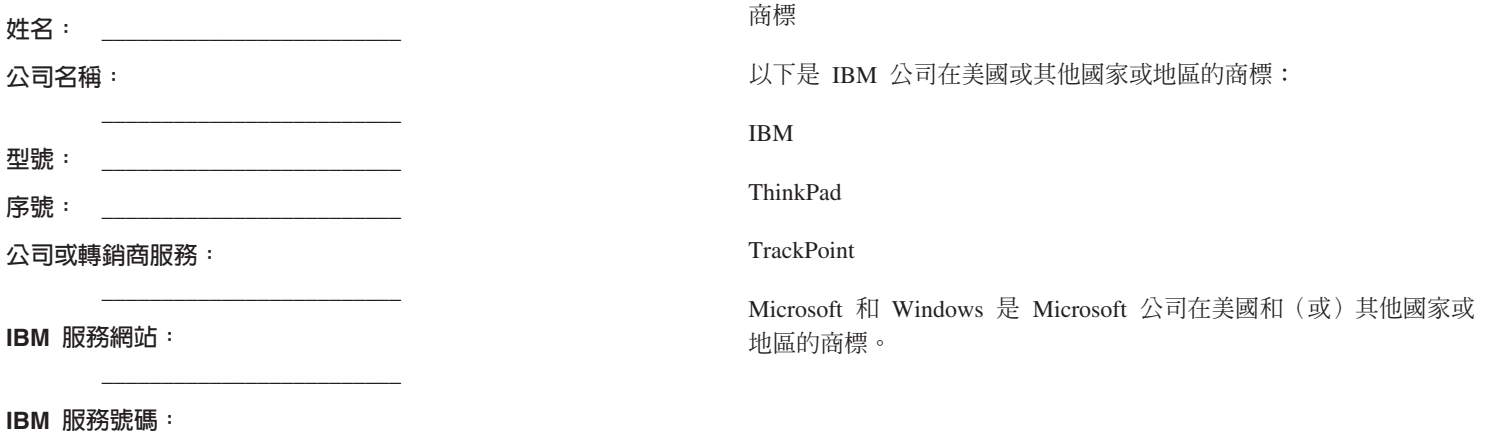

註: